# HTML5 in **Oxygen**

#### Octavian Nadolu, Syncro Soft

[octavian\\_nadolu@oxygenxml.com](mailto:octavian_nadolu@oxygenxml.com) @OctavianNadolu Mircea Enachescu, Syncro Soft mircea@oxygenxml.com

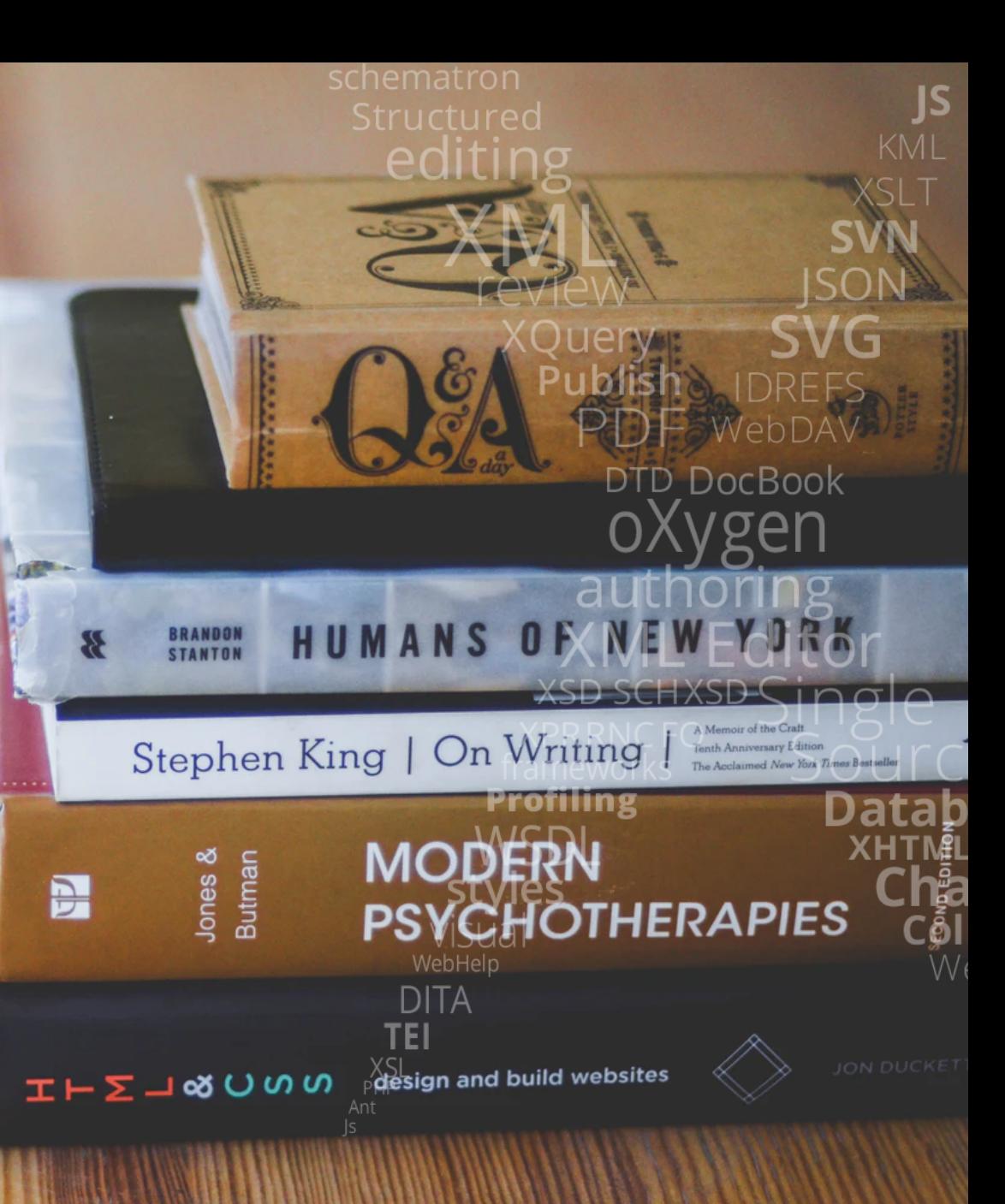

© 2020 Syncro Soft SRL. All rights reserved.

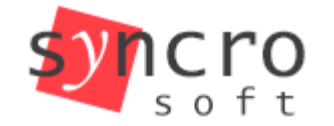

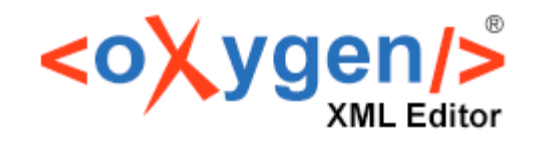

#### HTML5 in Oxygen

#### HTML5

- HTML is the World Wide Web's core markup language
- HTML5 was the fifth and last major version of HTML

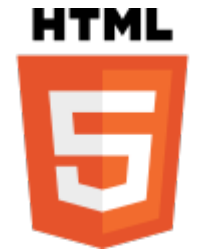

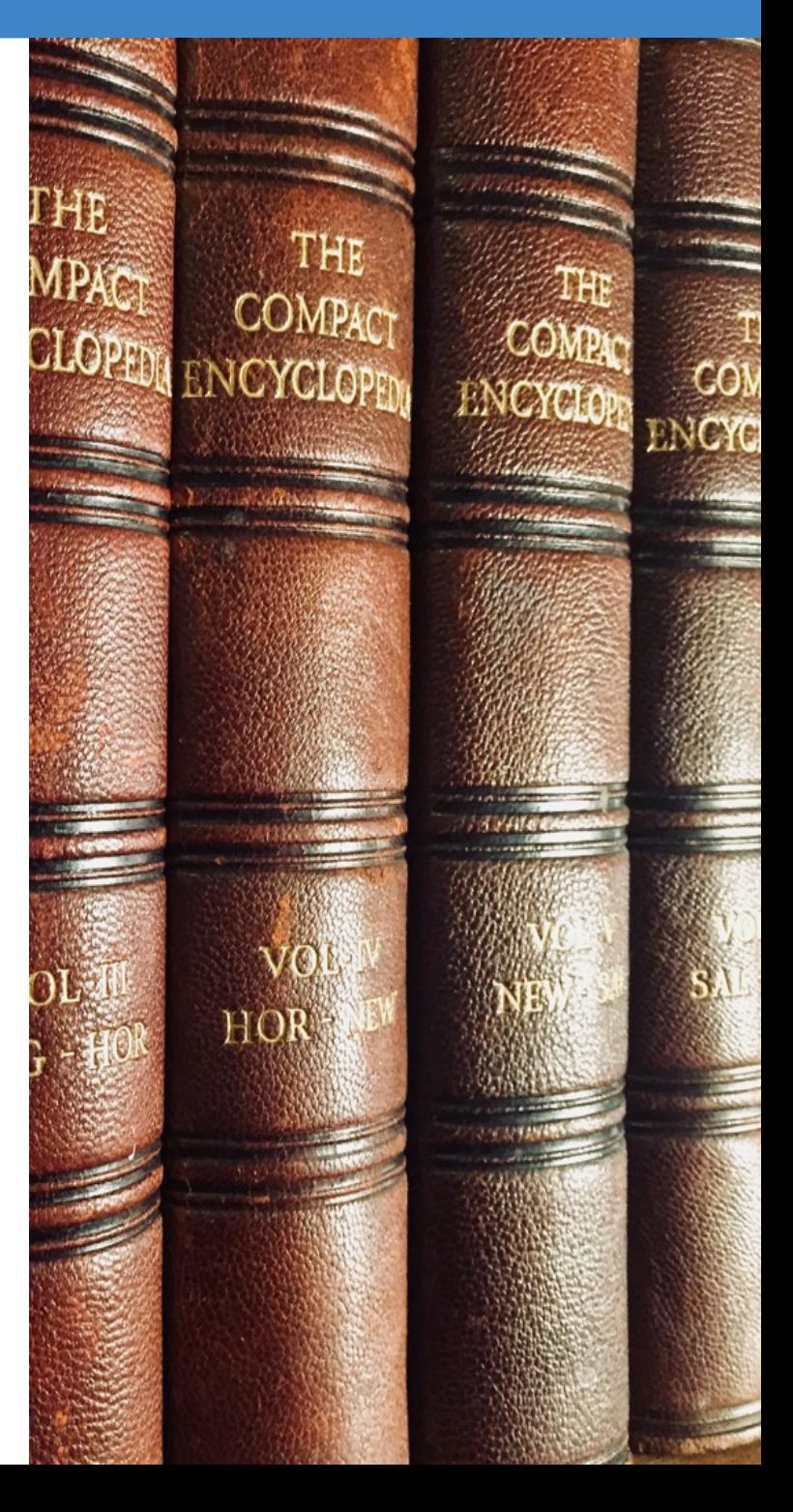

#### Agenda

- Specialized text-based and visual-based editing
- Syntax highlights based on the HTML5 specification
- Content completion based on the HTML5 schema
- Outline view that displays the document structure
- Validation against the W3C validator, including batch validation

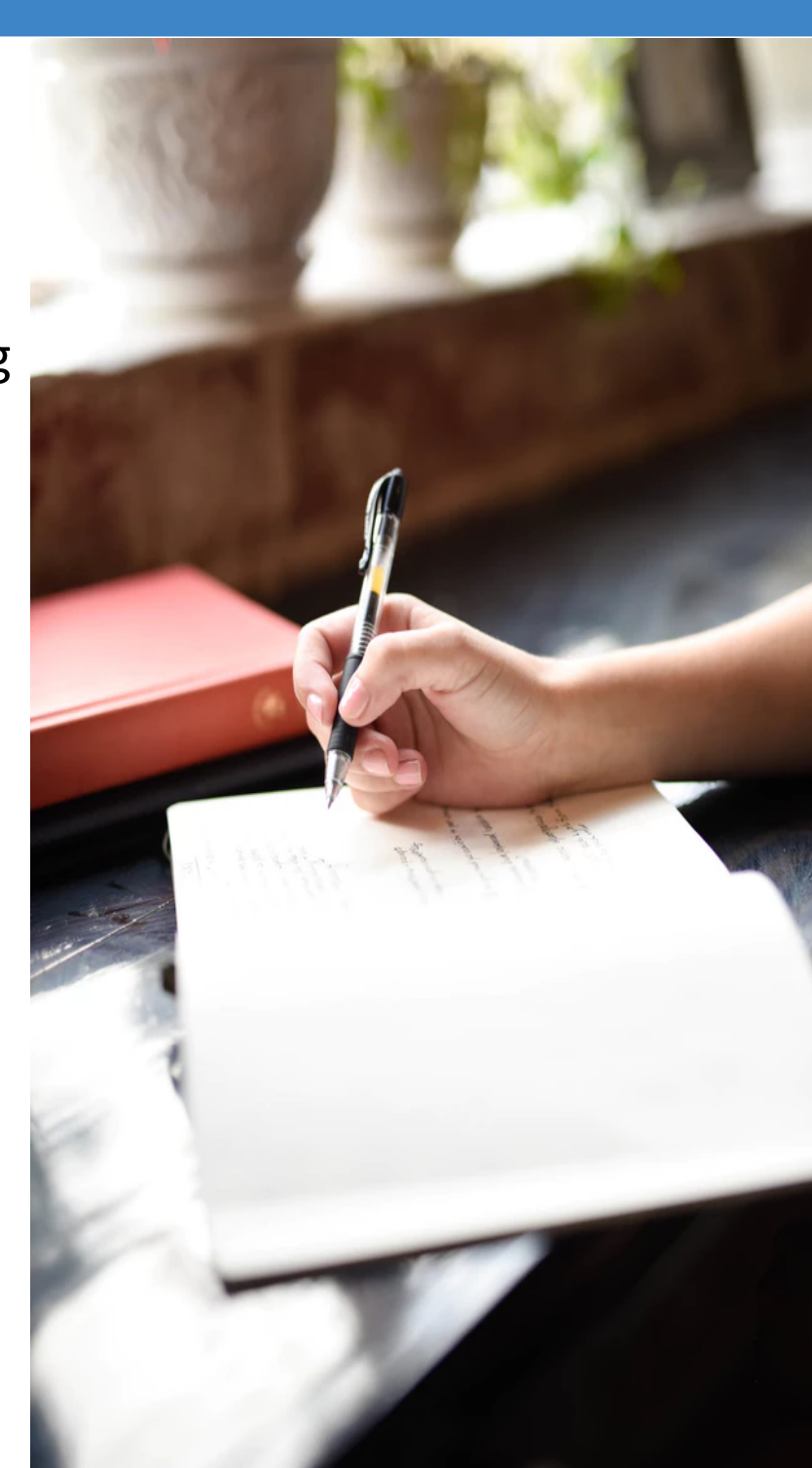

#### Creating HTML5 Documents

- New document template
- Content completion
- Documentation and link to specification
- Code templates

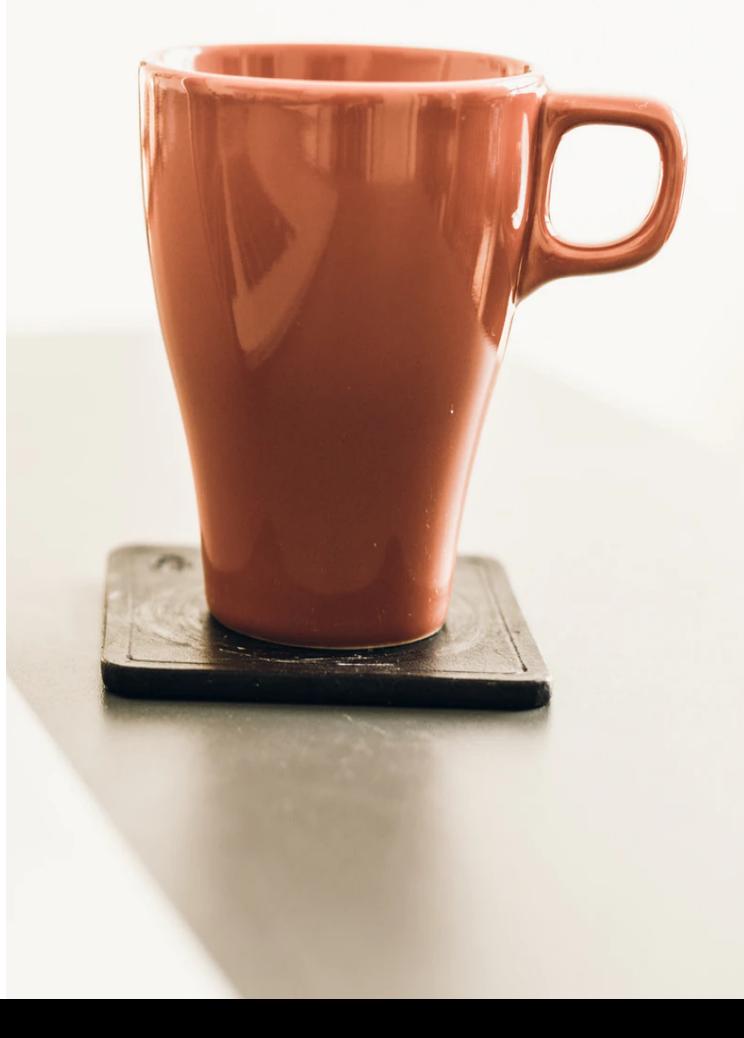

#### New document template

- New document template helps you get started creating HTML content
- Define your own document templates

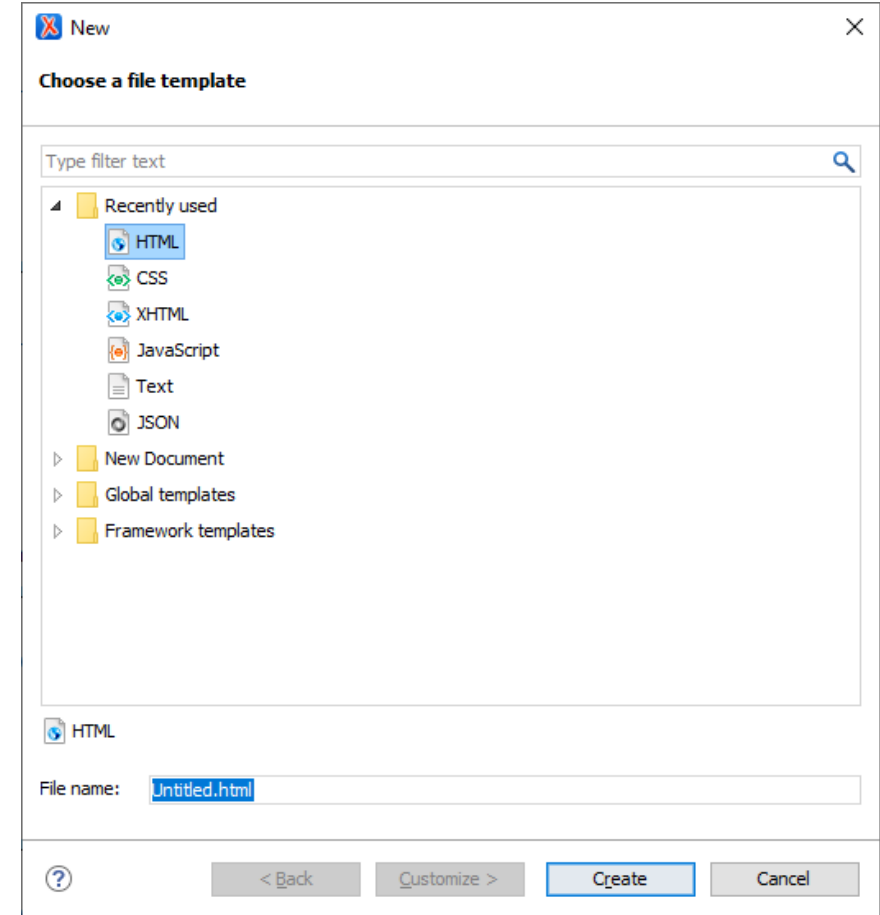

#### Content Completion

- Context-Sensitive
- Valid Proposals
- Documentation from Schema
- Code Templates

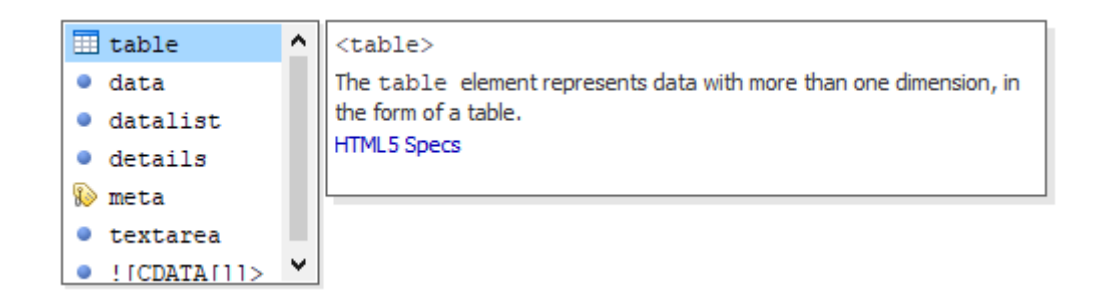

#### HTML5 in Oxygen

#### Editing HTML5

- Support to edit HTML5 documents (not XML wellformed)
- HTML5 syntax highlight
- HTML5 Outline View
- Format an Indent
- Folding
- Embedded CSS an JavaScript support

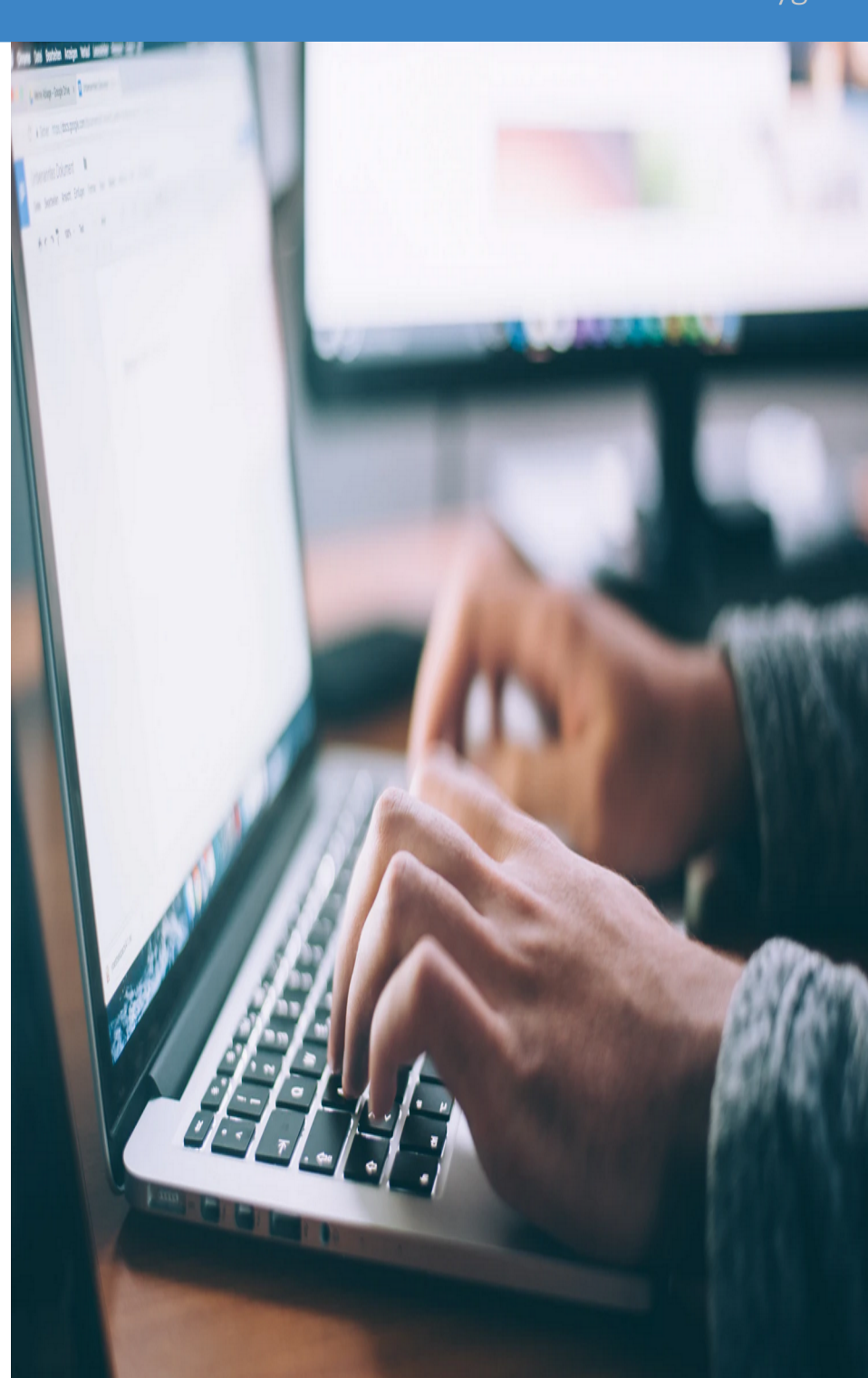

#### Syntax Highlighting

- Syntax highlighting for HTML5 handles attributes without quotes, unclosed or void elements
- Highlighting for embedded CSS or JavaScript content
- Customize colors

```
<!DOCTYPE html>
\hbox{\tt <html>>}<head><title>Sample styled page</title>
        <style> body { background:none; color: black; }</style>
    \langle/head>
    <body><h1 onmouseover="bqChange(this.style.backgroundColor)">Sample styled page</h1>
        <p>This page is just a demo.
        <table>
         <tr><th rowspan=2>Grade. <th rowspan=2>Yield Point. <th colspan=2>Ultimate tensile strength
                    <th rowspan=2>Per cent elong. 50.8mm or 2 in.
                    <th rowspan=2>Per cent reduct. area.
```
#### HTML5 Outline View

- Document Overview
- Synchronization with Editor
- Filtering
- Error Markers

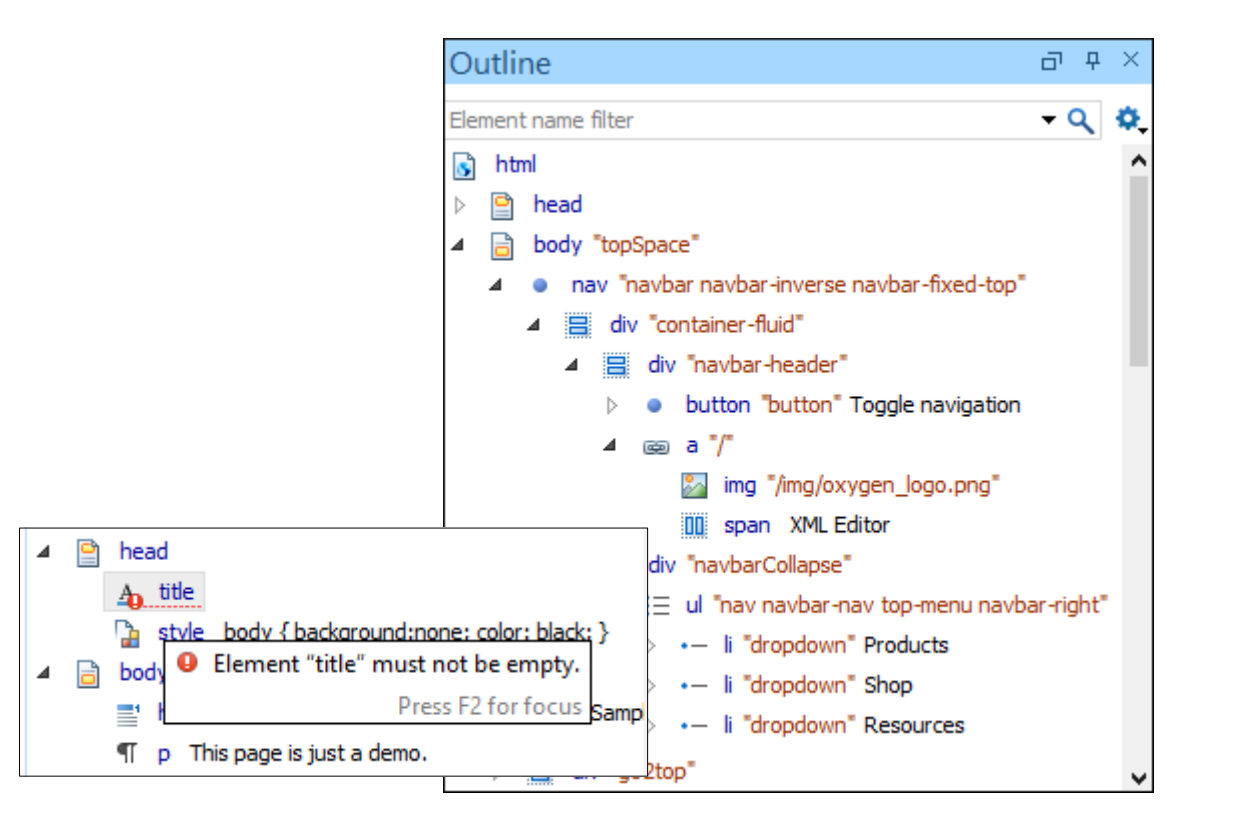

#### Format an Indent

- Format HTML5
- Format Embedded CSS an JavaScript

```
<sub>table></sub></sub>
    <caption>Specification values: <b>><br/>Steel</b>>, <b>><br/>castings</b>>>>>>, Ann. A.S.T.M. A27-16,
        Class B;* P max. 0.06; S max. 0.05.\langle/caption>
    <tr>
        <th rowspan=2>Grade.
        <th rowspan=2>Yield Point.
        <th colspan=2>Ultimate tensile strength
        <th rowspan=2>Per cent elong. 50.8mm or 2 in.
        <th rowspan=2>Per cent reduct. area.
    <tr>
        <th>kg/mm<sup>2</sup>
        <th>lb/in<sup>2</sup>
    <tr>
```
#### Folding

● In a large HTML document, elements can be collapsed so that only the needed data remains in focus

```
1
   <!DOCTYPE html>
2 \vee \times \text{html}3\vee<head><title>Sample styled page</title>
4
5 b
              <style> [4 lines]
10\langle/head>
11 -<body>
              <h1>Sample styled page</h1>
12<p>This page is just a demo.
13
14<sub>b</sub><table> [33 lines]
48 ▶
              <script> [10 lines]
59
        </body>
60
   \langle/html>
```
#### Embedded CSS an JavaScript Support

• Content completion and documentation for embedded CSS an JavaScript

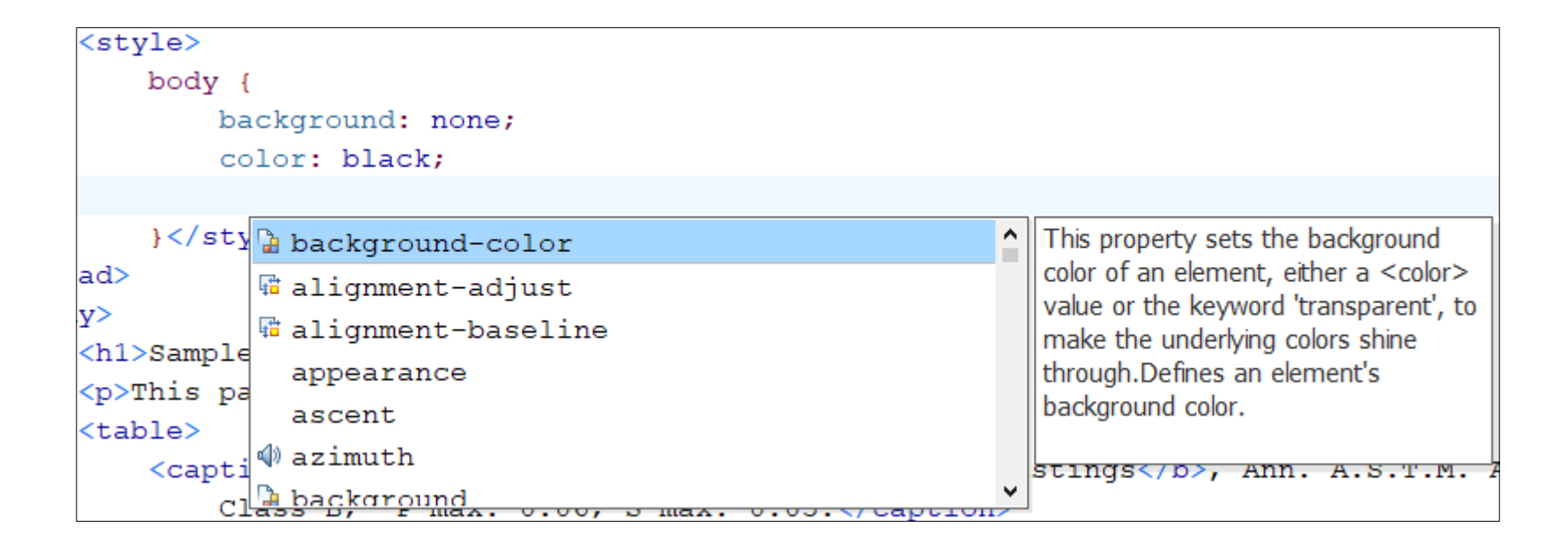

#### HTML5 Visual Editing

- HTML5 framework
- $\bullet$  Specific actions
- Content completion

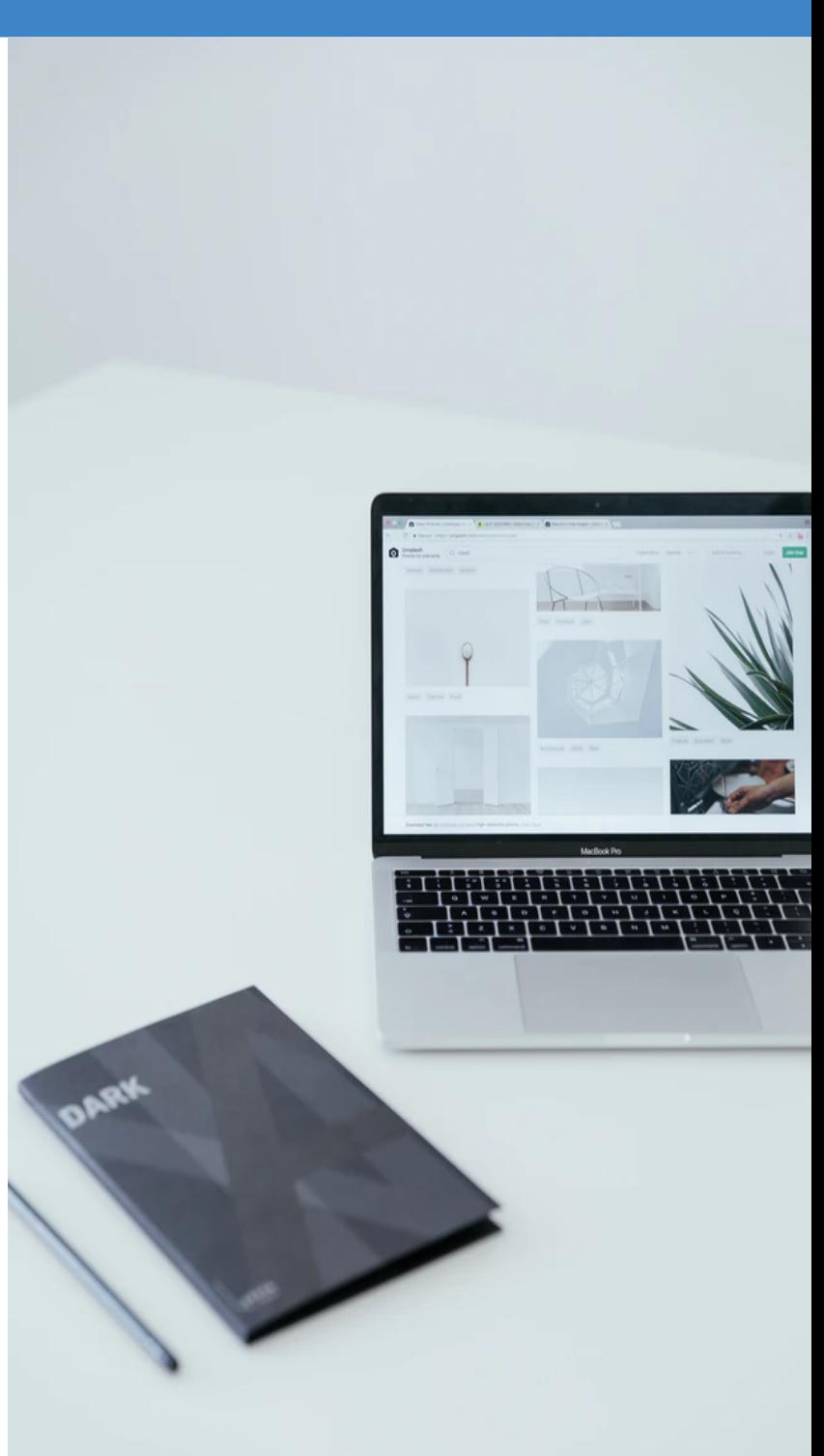

## HTML5 Author Page

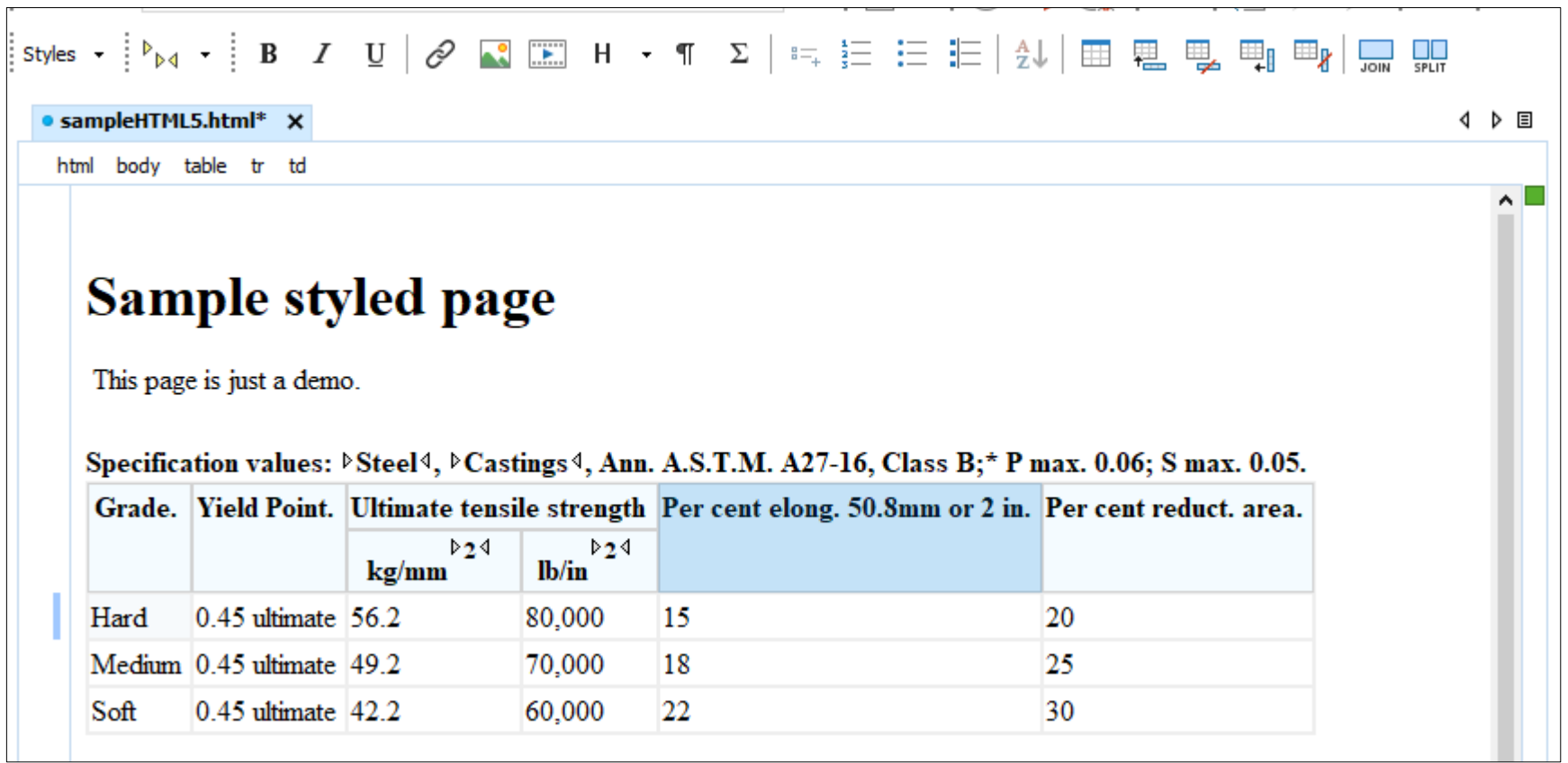

#### HTML5 in Oxygen

#### HTML5 Validation

- Validation using W3C "Nu Html Checker"
- Validate HTML5 project
- Validation as-you-type

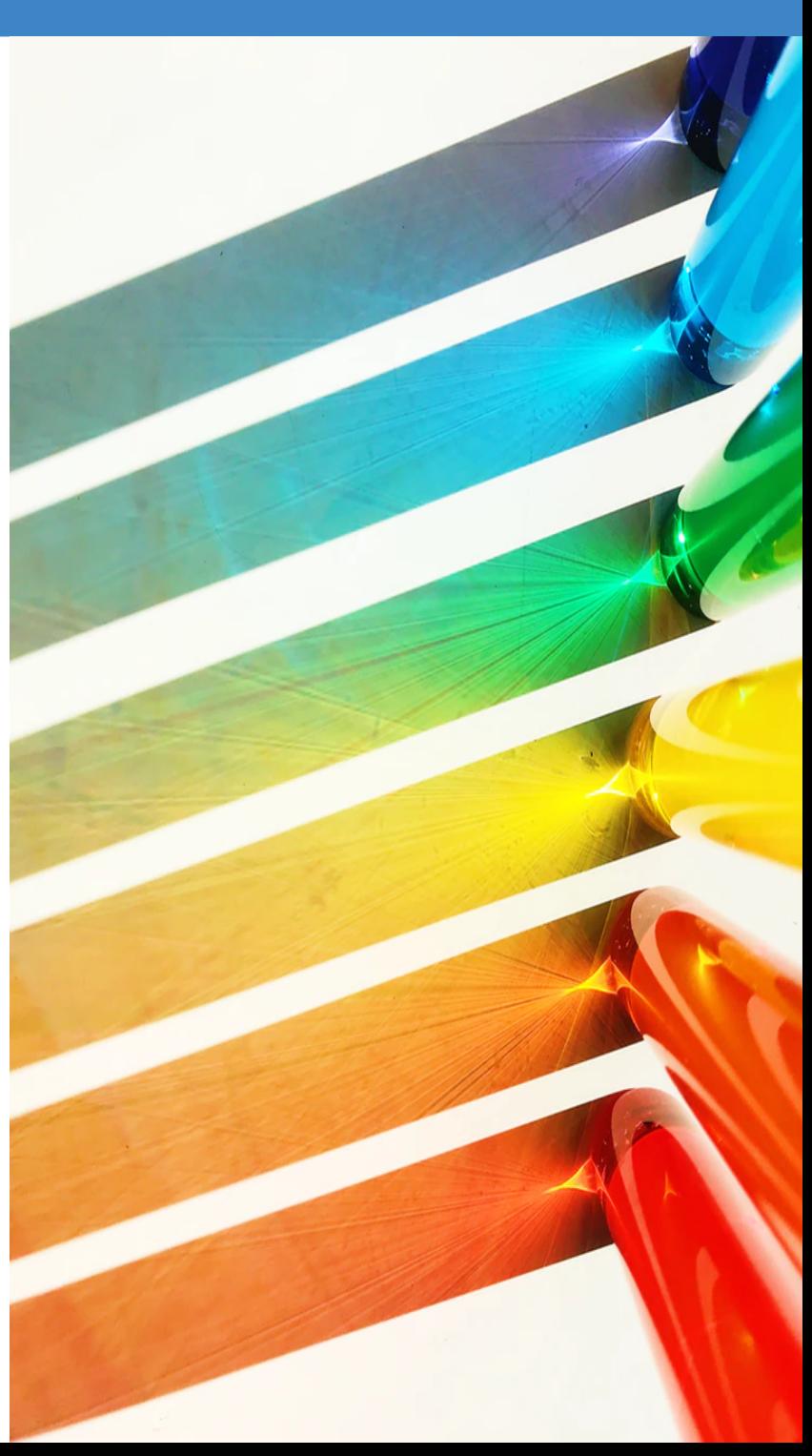

## Batch Validate HTML5 Project

- Validate entire project
- Validate HTML5, CSS, and JavaScript

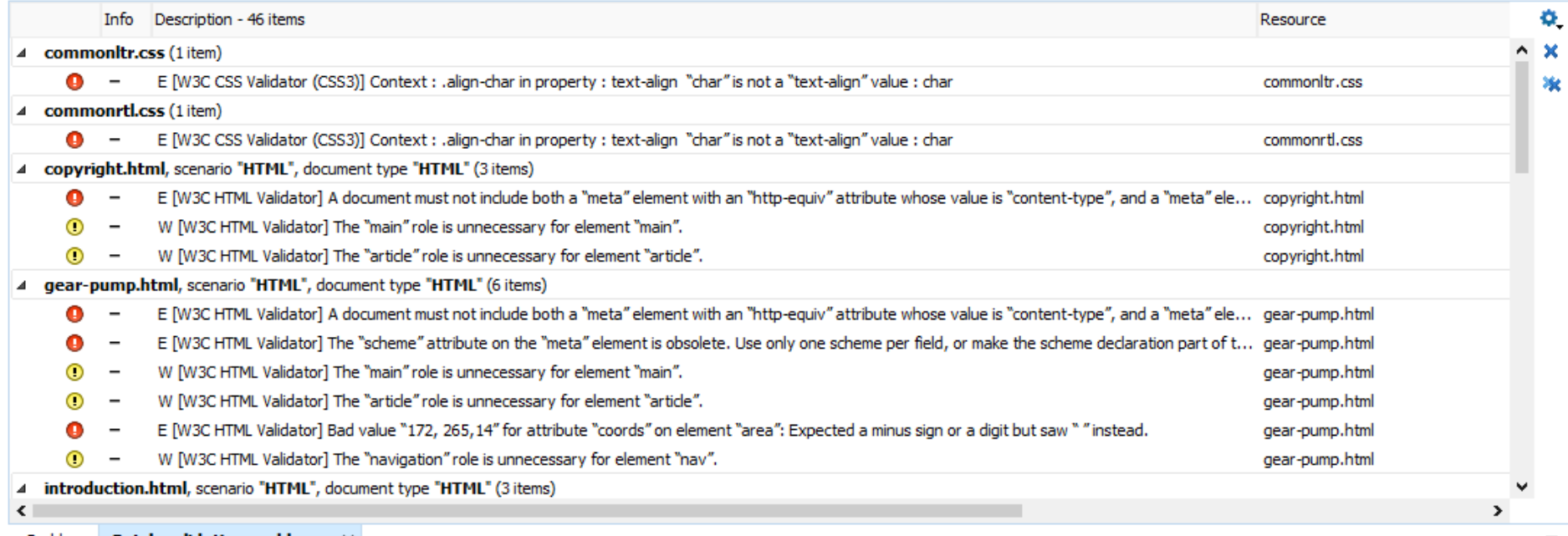

Problems Batch validation problems X

#### Validate HTML5 Document

- Validation highlights
- Tooltip with information about the problem

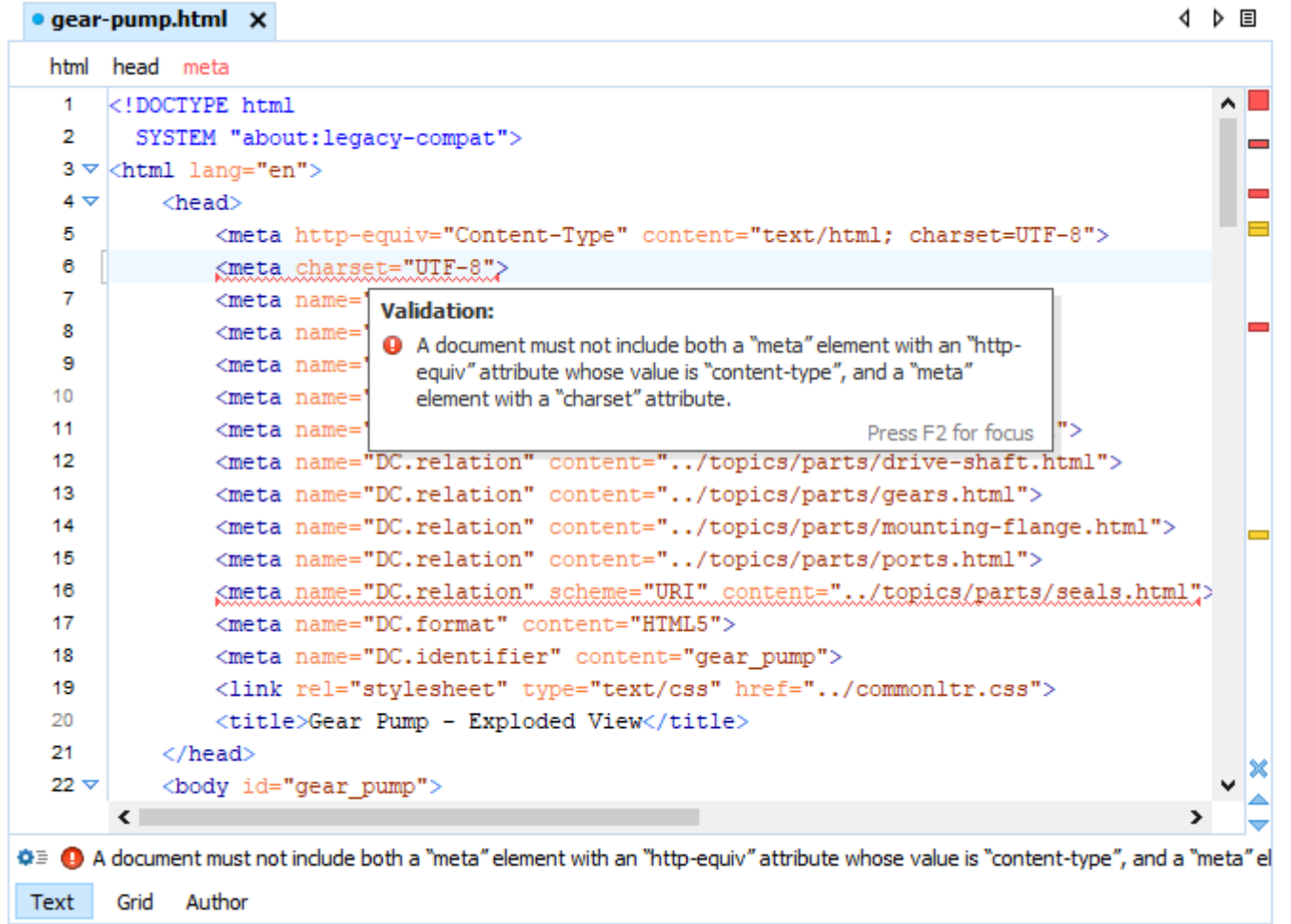

## Validating HTML5 with Schematron

Coming Next!

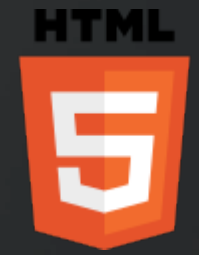

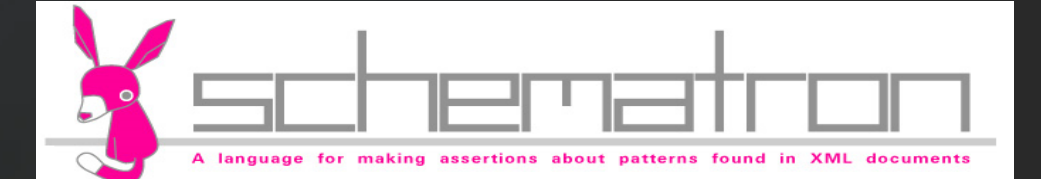

## Querying HTML5

- Query using XPath
- Run XPath on multiple HTML5 documents

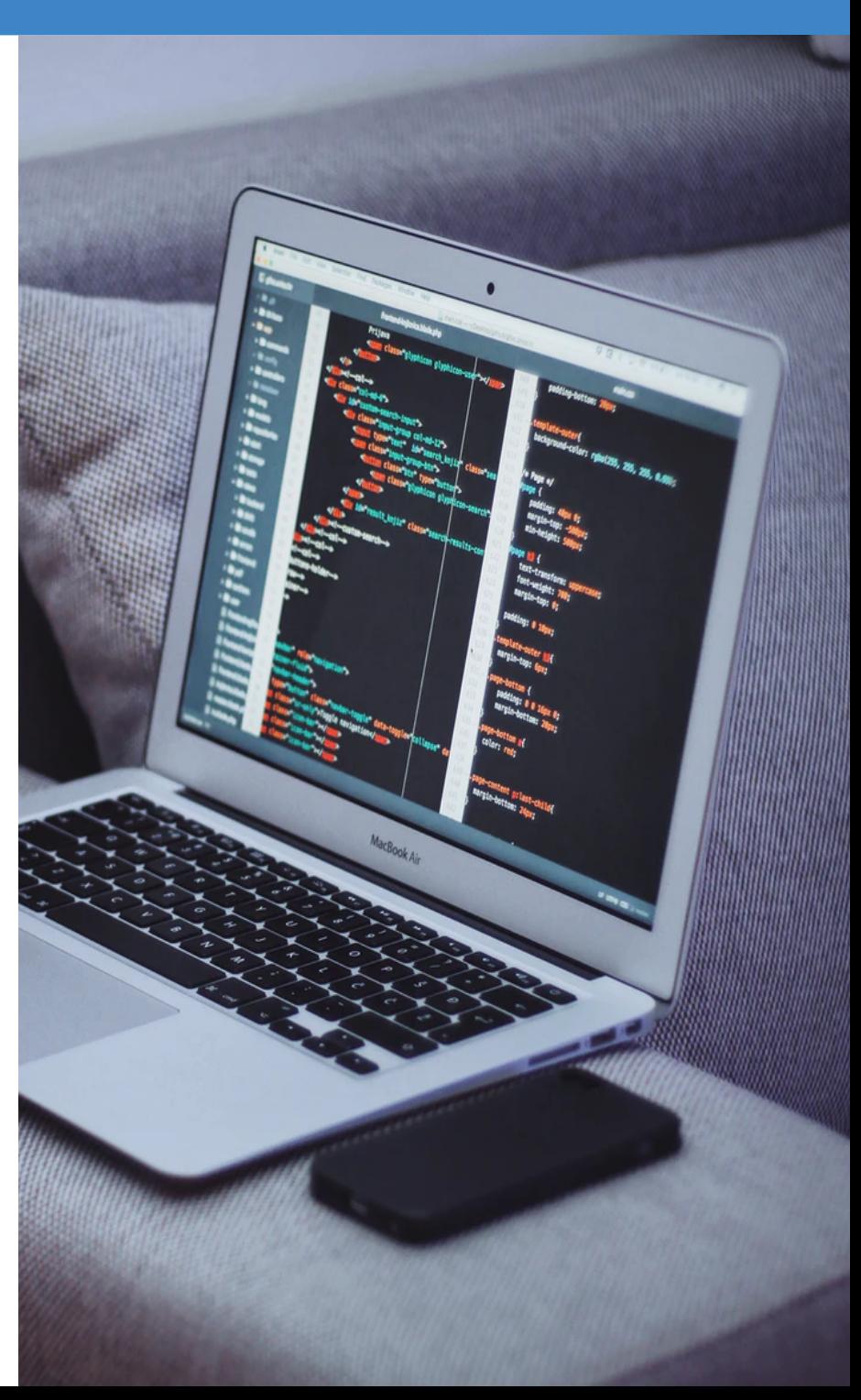

#### XPath

- XPath Toolbar
- XPath Builder View
- Content Completion
- XPath Over Multiple Files

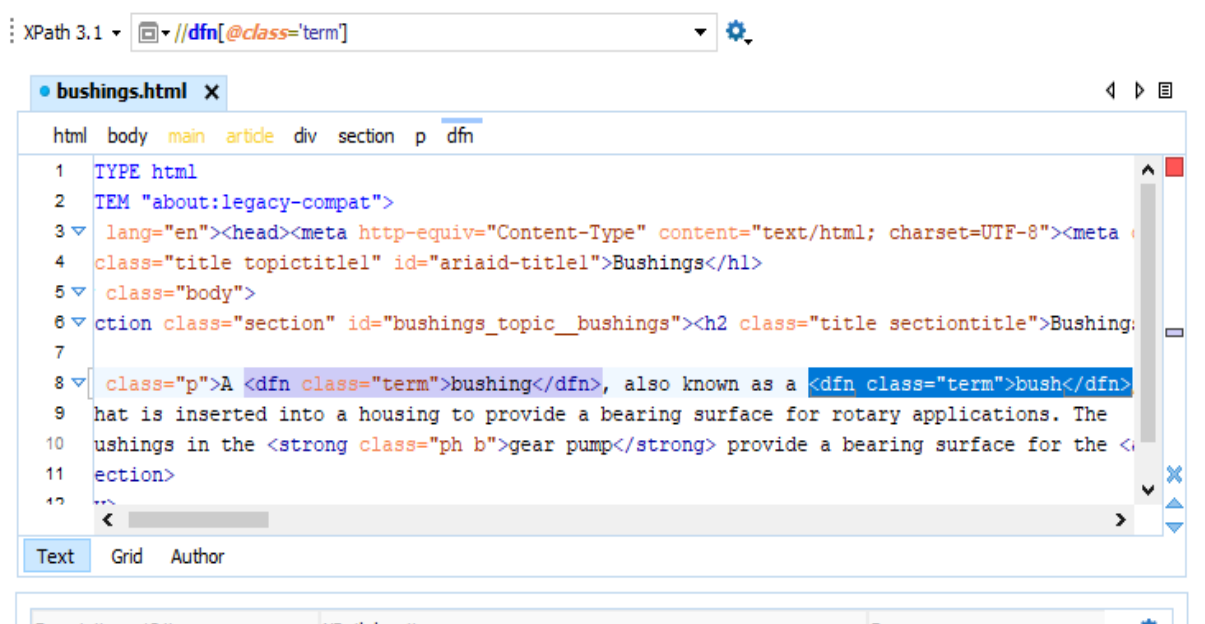

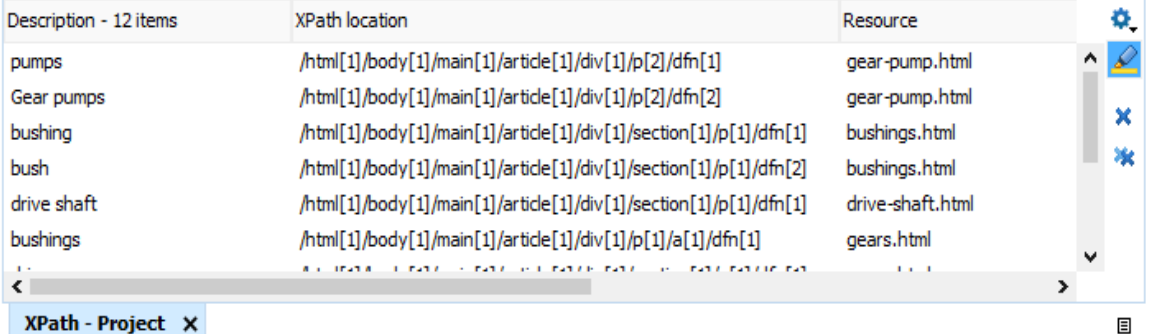

## Minification/Compression

- Reduce the size of the HTML documents
- Available for HTML and CSS files

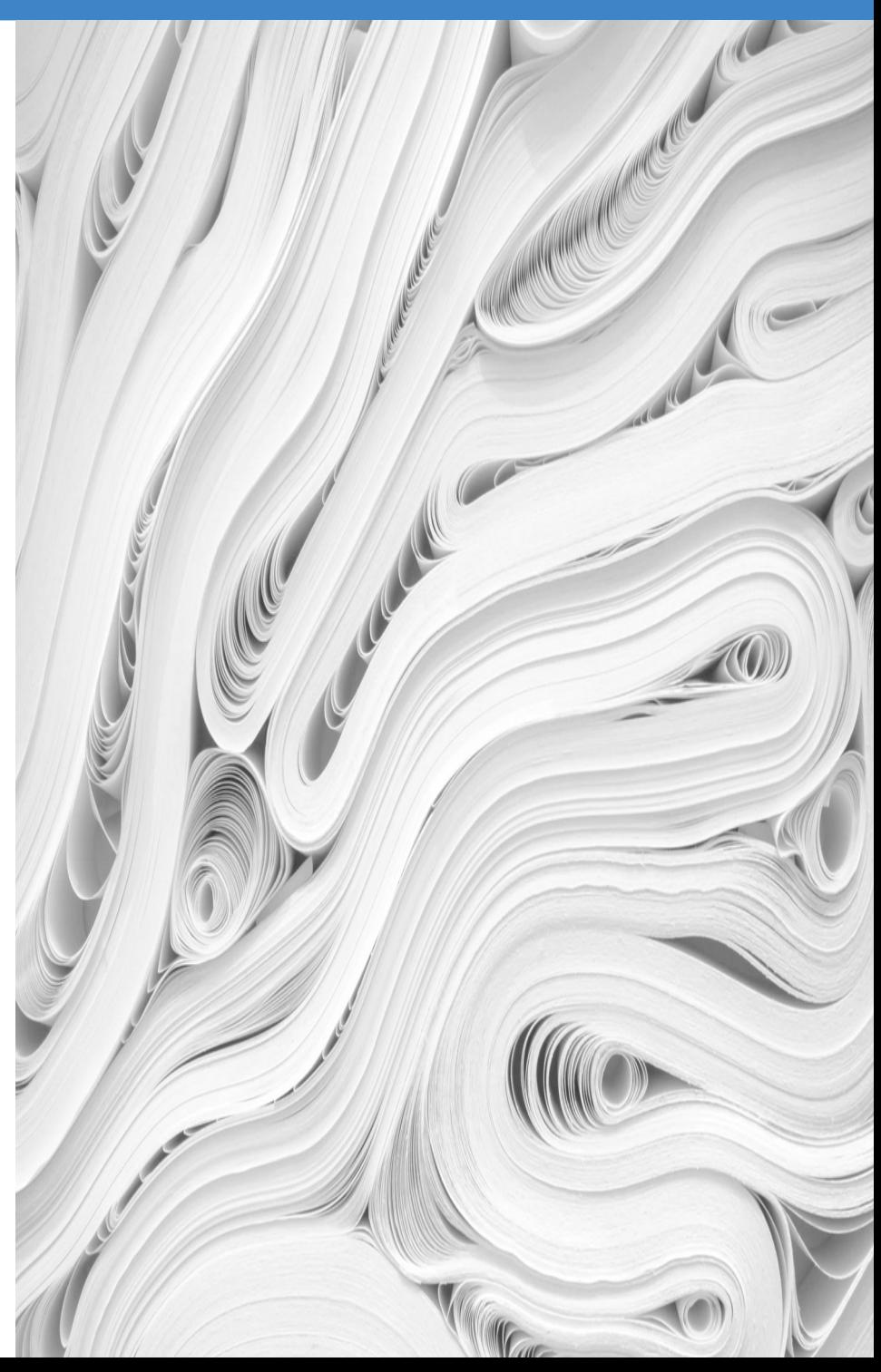

#### Minifying HTML5 Documents

- Remove unnecessary white spaces
- Remove comments
- Compress on a single line

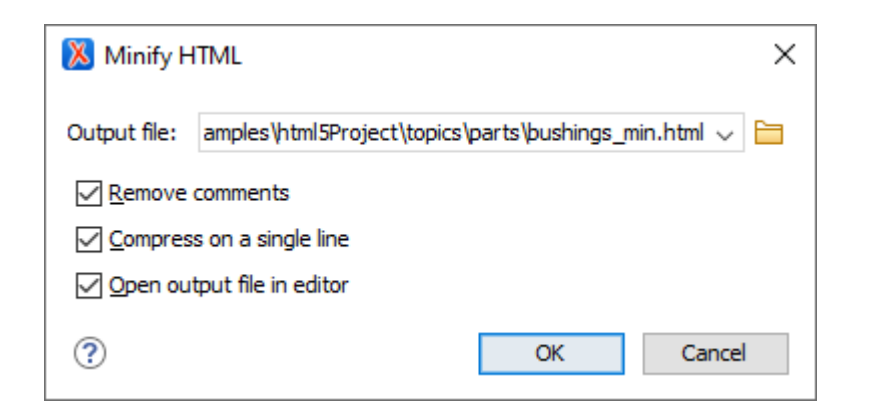

#### Minifying CSS Stylesheets

- Removing unnecessary code without affecting the functionality
- Place each style rule on a new line

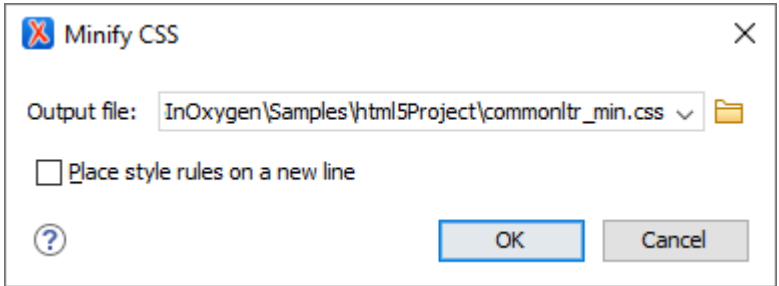

#### Emmet Plugin

- Oxygen supports [Emmet snippets](https://docs.emmet.io/)
- Toolkit for high-speed HTML coding and editing
- Type abbreviations, similar to CSS selectors, and expand them into full-fledged HTML code

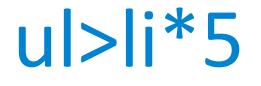

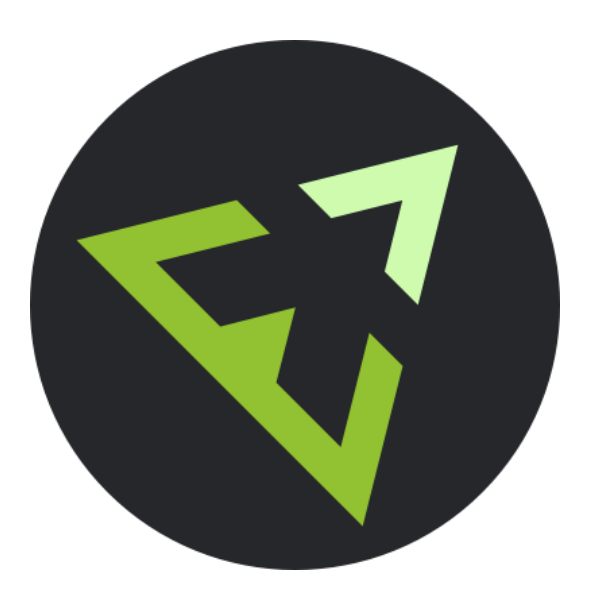

[docs.emmet.io](https://docs.emmet.io/) [oxygenxml.com/doc/ug-editor/topics/emmet-addon.html](https://www.oxygenxml.com/doc/ug-editor/topics/emmet-addon.html)

#### CSS-like Editing

- **Expand abbreviation** expands abbreviations into code snippets
- **Wrap with abbreviation** expands it and places currently selected content in the last element of generated snippet
- Available for HTML and XML editors
- Specific abbreviations for XSLT

[docs.emmet.io/cheat-sheet/](https://docs.emmet.io/cheat-sheet/)

#### Expand Abbreviation

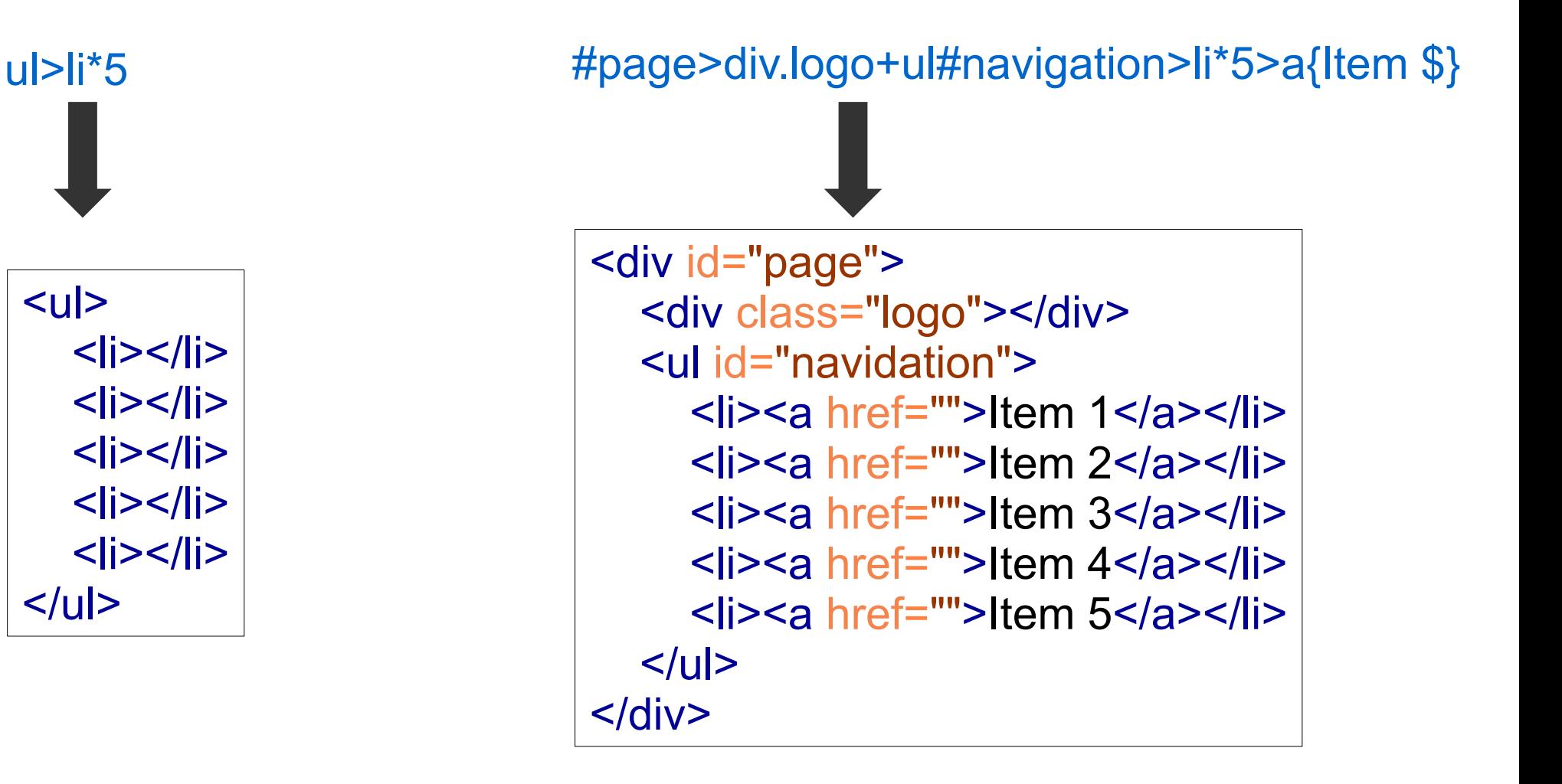

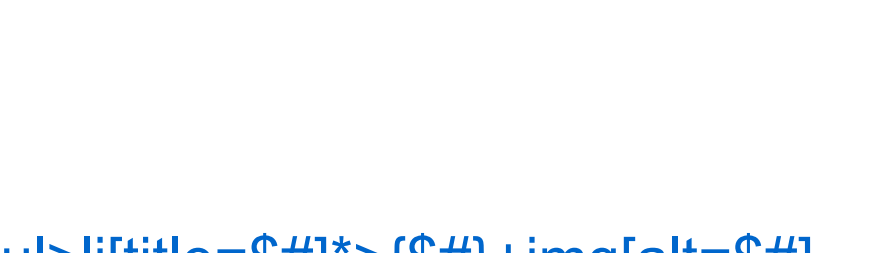

Wrap With Abbreviation

ul>li[title=\$#]\*>{\$#}+img[alt=\$#]

About News **Products Contacts** 

#### $\langle u|$

 <li title="About">About<img src="" alt="About" class=""></li> <li title="News">News<img src="" alt="News" class=""></li> <li title="Products">Products<img src="" alt="Products" class=""></li> <li title="Contacts">Contacts<img src="" alt="Contacts" class=""></li>  $<$ /ul $>$ 

#### Emmet Abbreviations Author

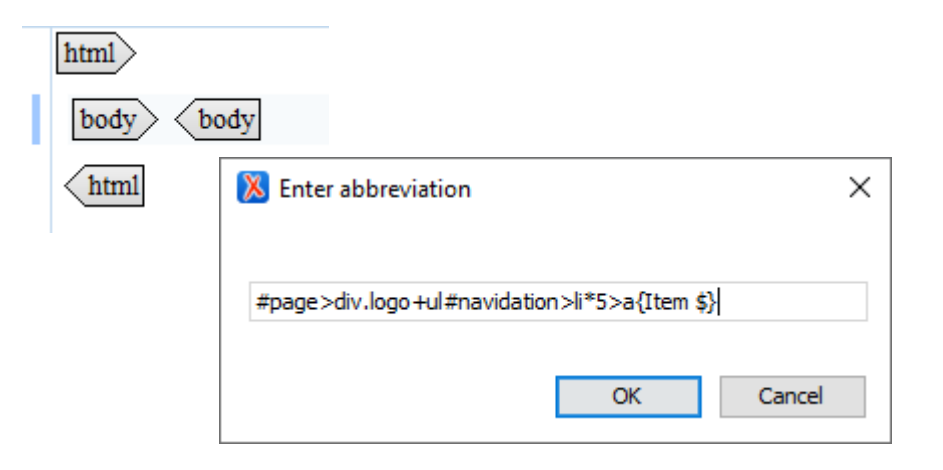

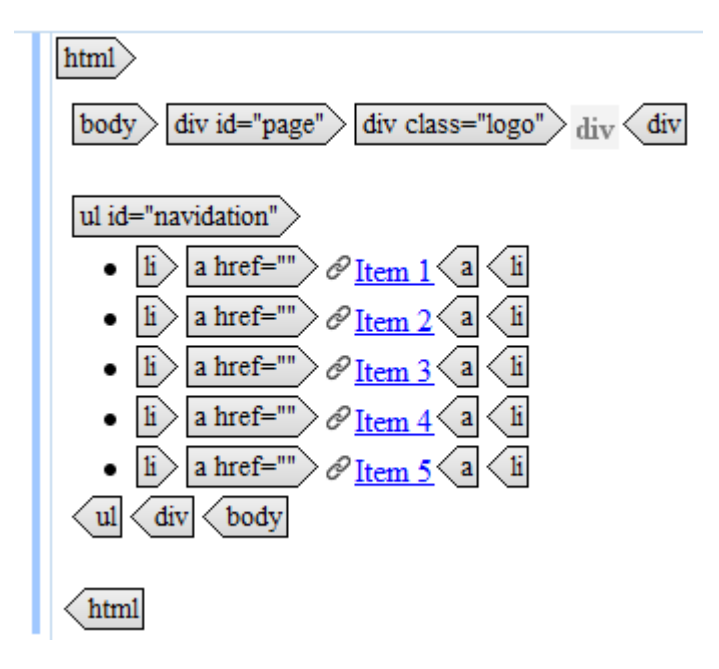

## Conclusion

- HTML5 editing support
	- **Validation of HTML5 documents**
	- **Query using XPath**
	- Compress HTML5 and CSS documents
- Emmet snippets

#### Questions?

Octavian Nadolu Software Architect at Syncro Soft

octavian.nadolu@oxygenxml.com Twitter: @OctavianNadolu LinkedIn: octaviannadolu

Mircea Enachescu Software Architect at Syncro Soft mircea@oxygenxml.com